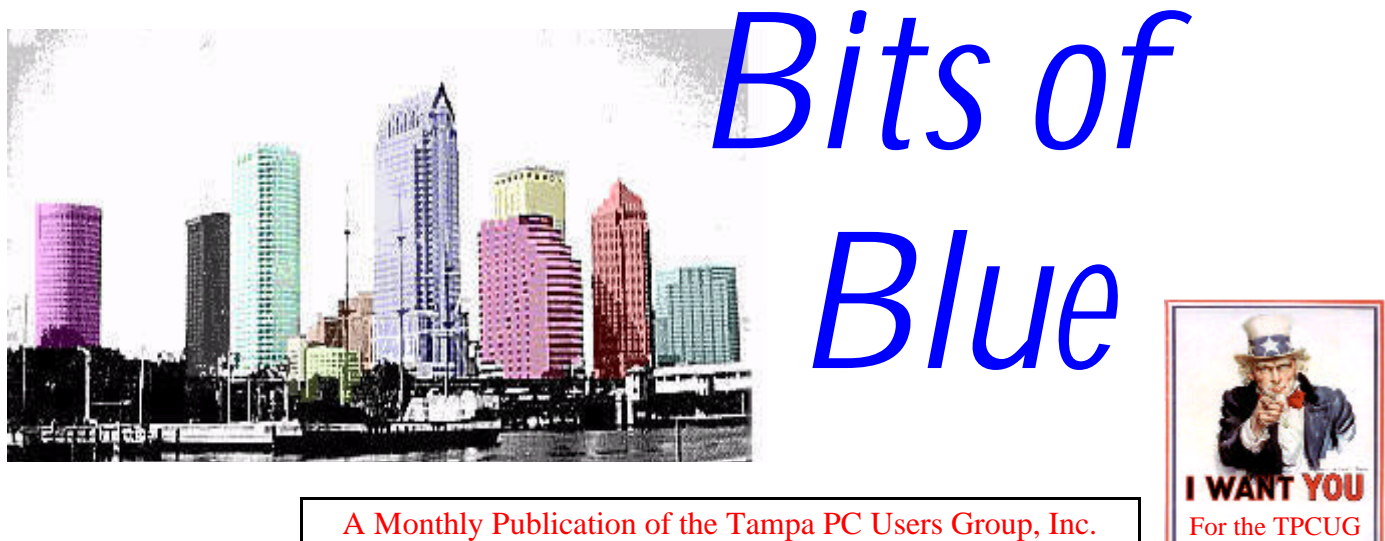

A Monthly Publication of the Tampa PC Users Group, Inc.

<span id="page-0-0"></span>Vol. 10 No. 3 March 1997

# **Meeting**

**March 12, 1997 6:00 PM Museum of Science and Industry 4801 E Fowler Ave Main Entrance**

## **INSIDE THIS ISSUE**

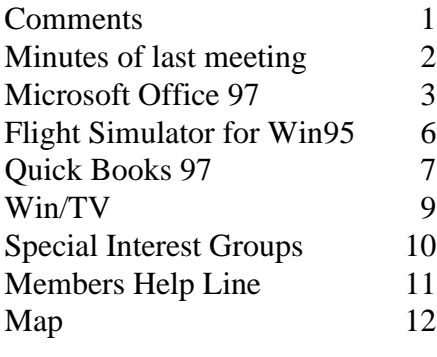

# **An Abundance of help**

### *by William LaMartin, Editor, Tampa PC Users Group*

Things must be changing at the TPCUG. When I requested that members—those whom I was able to contact via email—provide some articles for this month's newsletter, since I, as is not unusual, was looking at a lot of blank pages, I got more than I bargained for. Usually such a request would produce perhaps one short article. This request produced more than the newsletter can hold. So next month I will not have to start from zero. Thanks very much to all who volunteered material. In addition to the reviews you will see in this newsletter, both delivered and promised articles also came from Tim Condon, Tom Cone, Don Patzsch, Charles Howe, and Bruce Register. As I said in my request, "It is a group newsletter, so we need a group effort."

The move to MOSI is a chance to revitalize our group. I know this sounds trite, but from my experience the more you put into the group, the more you will get out of it. It can be as little as showing up for the networking session we have at the beginning of each meeting. There you can share computer problems and solutions with other members and visitors.

So what is new? Well, I have a new niece in Maryland, and my brotherin-law had delivered photos to my computer within six hours using one hour photo processing, his color scanner, and the Internet. I suppose that if he had had a digital camera and laptop in the hospital room we could have gotten them almost immediately.

Finally, check out the Street Cam photo on page 5 to see what else the Internet delivered to my computer in February.  $\blacklozenge$ 

**Since the bulk mail section of the Post Office misplaced one tray of newsletters, those with zip code prefix 336 received the February newsletter about 10 days late. We are sorry for the inconvenience.**

#### \* \* OFFICERS \* \*

<span id="page-1-0"></span>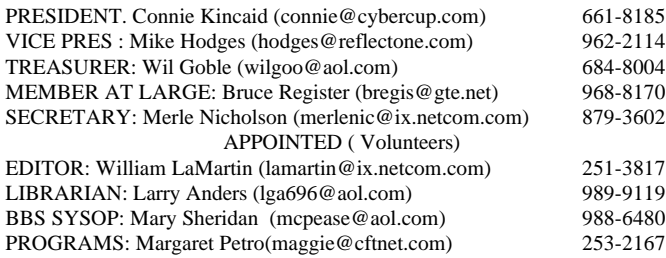

**BBS** 813-980-1295 (connects to first free line)

**Home Page** http://www.tbos2cla.com/tpcug/

Bits of Blue is published by the Tampa PC Users Group, Inc., a State of Florida registered non-profit corporation, to provide educational information about personal computer systems to its members. Our mailing address is P. O. Box 3492, Tampa, FL 33601-3492.

However, for business concerning this newsletter, Bits of Blue, please contact the Editor, William LaMartin, at 821 S. Boulevard, Tampa, FL 33606-2904; 813-251-3817; lamartin@ix.netcom.com.

Technical information found in this publication is not necessarily compatible with your hardware and software; plus other errors or misprints could occur from time to time. Therefore, the use of programs, commands, functions or anything of a technical nature appearing in this publication will be at your own risk.

Contributors are asked to submit articles as an ASCII, Microsoft Write, Microsoft Word, or Word Perfect file to the editor at 821 S. Boulevard, Tampa, Florida 33606-2904 or upload to the BBS (News section of FILES).

Permission to reproduce portions which are not specifically copyrighted is given to other computer users' groups for nonprofit use. Reprints must be unaltered; proper credit given to the author and publication; and a copy of the publication must be sent to the attention of the Bits of Blue Editor at the club address. All other reproduction is prohibited without the specific written permission of the original author.

The use of trademarked and copyrighted names herein is not intended to infringe upon the owner's rights but rather to identify the products for the enlightenment of our users.

Commercial advertisements will be accepted. For rate information please contact the Editor by one of the above listed methods.

All advertisements must be prepaid by check payable to TPCUG, in camera ready format (actual size, black ink on white paper), and be submitted on or before the 20th of the month preceding the month of publication. Commercial advertising is usually limited to 25% of the total space of an issue. The Editor reserves the right to hold ads if the total space for ads exceeds this limit or if ithey are not received on time.

Members may insert non-commercial ads at no charge with the following imitations: no more than 4 ads per member per year; no more than 40 words (240 bytes including spaces); must be camera ready copy or an ASCII file on diskette or uploaded to the BBS as a message to the Editor. Those wishing to place ads are to contact the Editor, William LaMartin, at (813) 251-3817 for space availability and for further information.

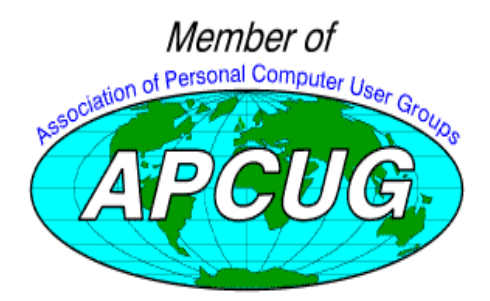

## **SECRETARY'S REPORT & MINUTES OF MEETING February 12, 1997**

#### *Minutes and Comments by Merle Nicholson, Secretary*

Most members appeared at the usual 6:00PM time, gathered in the large lobby, and then moved to the outside tables until the room was available at 6:30. Ford Bond unlocked an outside "side" door and escorted us to a lab room with about 16 PC's. We brought more chairs in to get the crowd into the room. Ford assured us that there were other, larger rooms available that we could use if needed.

The following SIG information was presented:

**Communications** The next meeting's topics are going to be Internet Relay Chat, FTP and Newsgroups, UNIX Shell accounts.

**Genealogy** Jenny announced the next meeting was going to be at Charles Doll's house in conjunction with a local genealogy club. Jenny briefly described the purpose of the group for the newcomers' information. Some discussion followed describing the classes offered at MOSI.

**MS Access** Connie announced that due to conflicts in schedule she will no longer be able to head up the Access SIG. Connie apologized for the short notice and announced the job was open and needs to be filled for the SIG to continue.

At 7:00 Connie welcomed the new members and described the dues. There were 11 guests in attendance. Ford Bond described the basic rules of the house and the museum and lab facilities.

For the monthly presentation, Vice President Mike Hodges brought an abbreviated version of an earlier presentation he did for the Young Astronauts. He began with a description of the technology. Mike brought the presentation on a CD-ROM made at his workplace. It covered a wide variety of subjects; for instance, graphics captures about the workings of inner ears were made from an Internet site and drew from Mike's own knowledge of the effects of motion on astronauts. It concluded with a series of stunning photos taken from space and also artists renditions of the future space station.

After a break, the door prize drawings were made. Ed Bryan won a computer dictionary, and Ken Boyd won the Quicken Financial Planner.

Thanks for a good meeting, Connie .. and especially to Mike for an outstanding presentation.  $\blacklozenge$ 

## <span id="page-2-0"></span>**SOFTWARE SUMMARY**

# **Microsoft Office 97 Professional**

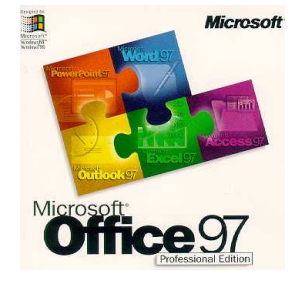

*by Larry Anders, Librarian Tampa PC Users Group*

I'm not calling this a review, although in some ways it is. It's actually more like a summary. I'm also not going to waste my time or yours by trying to compare this to some other integrated package. I'll say it up front and get it over with. This has got to be one of the **BEST** software packages ever written. Although I purchased it as an upgrade to my Office 95 Professional Suite, it is definitely more than the standard upgrade that comes out every year just so the software manufacturer can get a few more bucks out of you. This time Microsoft listened. If you have been looking for a reason to step up to Windows 95, **you have one now!**

#### What's new?

There is a much tighter integration between all Office applications that creates a more organized and unified workspace:

- Microsoft Outlook Provides an integrated desktop where you can organize and manage your e-mail, calendar, contacts, tasks, and files (All in one place)
- AutoJournal Logs Outlook communications and Microsoft Office application activities
- Address book integration Stores your address book contacts in one location for easy access from any Office application (You'll know where that address or phone number is when you need it)
- Multiple views Allows you to view information in any Outlook folder by icon, table, card, timeline, or calendar, or to customize your own view
- Complete portable solution Takes your Outlook information with you by way of paper planner, laptop computer, personal data assistant, or Timex® DataLink watch
- Office Binder Stores all your files for a project in one place-you can even add common headers and footers so they look and print like one document

You can now get connected with Internet-ready software that enhances and flows through the entire package:

- Adding Hyperlinks Creates live links to a file or site automatically when you type the URL or UNC address (Instead of just giving someone an address, with this you show them how to get there)
- ActiveWeb Allows you to author and view documents in their native format on your corporate intranet or the Internet
- Full-text searching Enables you to find information on your network quickly and easily
- Web toolbar Brings the navigational and searching tools of the Web to your Office applications
- Save as HTML in Word, Microsoft Excel, Microsoft Access, and PowerPoint® - Saves your Office documents into HTML format with the click of a button for posting to the Internet or corporate intranets (You have no idea how useful this is. Web page creation just got a lot easier)
- Web templates in Word Provides custom templates to design great looking Web pages (Like I said, web page creation just got a lot easier)
- Document Versioning in Word Tracks and stores all previous versions of your document in one file (Never wish again that you would have kept that original)
- Web Queries in Microsoft Excel Pull real-time information from Web sites directly into your worksheet (Why re-type when it's already in print)
- Publish To The Web in Microsoft Access Converts your data or reports to HTML so you can create dynamic, interactive database pages and share them across a company intranet or the World Wide Web
- Save to URL in Microsoft Excel Allows you to save to a Web server by simply specifying the URL address (Automatically update your date on your web page)
- PowerPoint Animation Player for ActiveX™ Lets you publish presentations to the Internet as a Web page with animation and narration (Web page creation not only got easier but no one will know that a pro didn't do it)

Personalize your desktop and get ready for some intelligent software.

- Office Assistant Provides interactive advice, help, and tips to help you learn as you work, and it's completely customizable so you can choose the Assistant and the options that best suit the way you work (This is not only informative but darn cute too)
- Grammar Check and Spell It in Word Proofread your documents for spelling and grammatical errors as you type, and correct errors with one click of the right mouse button (If you send a document out with an error now you'll have to do it on purpose)
- Enhanced AutoCorrect in Word Corrects common multiple-word typographical and grammatical errors, fixes capitalization mistakes, and creates handy shortcuts for frequently used text and graphics (and it really works)
- Natural language formulas in Microsoft Excel Allows you to use your own terminology when building formulas (Not a mathematician – no need to be now) *(Office.........Continued on page 4)*

- Multiple Undo in Microsoft Excel Allows you to undo multiple commands (I've wanted this for years)
- AutoPreview in Outlook Lets you view the first three lines of each e-mail message (Make short work of the spam without having to read the entire e-mail)
- IntelliMouse support in Office 97 applications Takes advantage of the IntelliMouse Wheel for enhanced navigation, close-up viewing, and panning left and right and scrolling (This is sold separately or in a package deal with Office 97 – Sure beats running that slide bar up and down)
- OfficeArt Gives you drawing tools to easily design sophisticated 3-D effects, shadows, multicolored fills, textures, and Bezier curves (This is one of my favorites – I leave it turned on all the time)
- Images and fonts on CD-ROM Includes approximately 3,000 clip-art images and 150 fonts (More than you'll ever need)

**Word 97** simplifies common word-processing tasks with built-in intelligence by recognizing what you want to do. The new Letter Wizard structures your letter and adds dates and other information, so you can focus on the content instead of correctness. Word 97 suggests layouts and styles and will even insert addresses using your contact information from Microsoft Outlook™ 97 or another compatible application. With Grammar Check and Spell It you can proofread for errors in grammar and spelling as you type, so you can be confident that your writing is correct to the smallest detail. The interactive Office Assistant is always ready with instant answers, tips, and shortcuts while you work. It'll make learning or upgrading to Word 97 easy for novices or the experienced wordprocessing person. And Word 97 allows you to quickly convert any document into HTML format for the Web! You can even import, edit, and save HTML files directly to Internet servers. Also, Word 97 gives you powerful tools for collaboration, with easy-to-use features that let everyone write, review, and edit documents as a team. And don't forget my favorite. Design impressive graphics with 3-D effects, fills, and animated text using the new OfficeArt drawing tools.

**Microsoft Excel 97** is a comprehensive and intuitive spreadsheet program. Whether you're a novice or expert, Excel 97 is more discoverable and usable than any spreadsheet I have ever used, and I have used spreadsheets now for over 12 years. It just makes it easier to turn your numbers into answers. Formula creation has never been easier with the new natural language formulas that let you build equations using your own terminology instead of cell coordinates. And you don't have to worry about being so precise because Formula AutoCorrect will intelligently fix common equation errors on the fly. You can create charts easier than ever with the enhanced ChartWizard. As with Word 97, team members can now collaborate simultaneously on a single shared workbook. And you can easily keep track of when changes were made

*(Office.........Continued from page 3)* and by whom. You can also convert your files to HTML format for the Internet with the click of a button—no coding necessary!

> Whether you're conducting an informal meeting, presenting to a large audience, or delivering your message over the Internet, with **Microsoft PowerPoint 97** presentation graphics program you will be able to quickly and easily create professional-looking presentations. PowerPoint 97 has new professionally designed templates, a step-by-step wizard to generate content, plus PowerPoint Central's links to additional tips, content, and multimedia effects. You can also use the new Microsoft OfficeArt text and drawing effects to bring your data to life. Plus, you can create dynamic presentations easily with new, improved multimedia features including sounds, movies, and pictures from the Clip Gallery. This seems like an easy way to turn your work into animated advertisements, banners, or presentations for attention-getting World Wide Web pages. Not only can you publish your ideas, but also you can include image maps, links to other Web pages, and even narration in your Web page.

> **Microsoft Access 97** is relational database management system that easily integrates data from spreadsheets and other databases or turns raw data into answers with tools that help even first-time users get up and running quickly. The Database Wizard automatically builds any one of more than 20 custom databases in minutes to help you get started fast. And the Table Analyzer Wizard intelligently finds the underlying structure in a flat-file list and transforms it into related tables so you can immediately harness the power of a relational database-even if you don't understand relational database systems. With Access 97 it's easy to share up-to-date information with others, regardless of where they are. The Publish To The Web Wizard lets you share dynamic or static database information across the Internet almost instantly. And the Import/Export Wizard walks you step-by-step through the process of converting data to and from a variety of popular data formats. Along with the enhanced 32-bit performance, the Performance Analyzer Wizard automatically recommends the best way to create a well-organized, more responsive database. Whether you are a first-time user or a database expert, Access 97 can manage all your data.

> **Bookshelf® Basics for Office 97**, Professional Edition, on CD-ROM contains the Bookshelf Basics reference library for quick access to the reference tools you need most. Included in Bookshelf Basics are The American Heritage® Dictionary, The Original Roget's Thesaurus, and The Columbia Dictionary of Quotations. All of these are directly accessible with a click of the mouse while you are inside your documents.

> Office 97 also now contains **Microsoft Outlook 97**, an easy to use desktop information manager that organizes and manages all your e-mail, calendar, contacts, tasks, and files, all in *(Office..........Continued on page 10)*

### **SOFTWARE AVAILABLE FOR REVIEW**

- **1. Magic Cap** General Magic Organize all your communications: email, fax, etc. - Windows 95 CD
- **2. Tracer** 7th Level Launch into cyberspace with a deadly virus on your heels-Windows 95 CD.
- **3. Work Safe Office for Windows** Production Technology Engineering & Management Services - Ergonomic risk analysis for computer work stations- Windows 3.1 & 95
- **4. Harvard ChartXL** for Windows Compelling charts from critical data. Software Publishing Co.
- **5. On File** for Windows Arranges your files into fun-touse "notebooks "
- **6. Family Fun Pack** for OS/2 Warp CD
- **7. How Would You Survive?** Grolier Multimedia Adventure (ages 7-12) - Windows CD
- **8. Jump Start Preschool** Knowledge Adventure getting a head start on education (ages 2-5) - Windows CD
- **9. Space Adventure** Knowledge Adventure up to the moment exploration of outer space. (8-adult)
- **10. Aviation Adventure** Knowledge Adventure complete world of flying (8-adult)
- **11. Life Form**  fitnesoft Personal Health Management -

#### Windows

**12. SFPD Homicide: The Body in the Bay** - Grolier - Murder Mystery Game (ages 13+) - Windows CD

(Call 251-3817 for information on review software)

#### **People with software reviews due--we need them!**

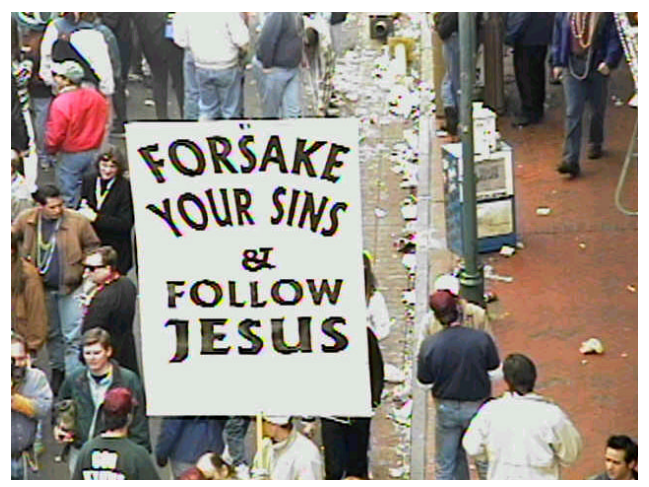

**Live picture via the Internet of street scene Mardi Gras day in New Orleans. Picture was updated about every 60 seconds.**

### **March's Interesting World Wide Web Locations**

Tampa PC Users Group (that's us) http://www.tbos2cla.com/tpcug/ Rogue Market (Buy and sell celebrities) http://www.roguemarket.com/ Access Atlanta http://www.accessatlanta.com/ Ancestor Search http://www.ancestry.com/ Celebrity Slugfest http://slugfest.kaizen.net/ Harley-Davidson http://www.harley-davidson.com/ Hotel, Motel & Bed & Breakfast Directory http://www.travelnett.com/ Consumer World http://www.consumerworld.org/ The Interactive Gourmet http://www.cuisine.com/ World of Tea http://www.stashtea.com/ Portable Computer Parts & Service http://www.matrixintl.com/ Better Homes & Gardens Home Improvement http://www.bhglive.com/homeimp/ Fine Art from Around the World (large collection) http://www2.iinet.com/art/index.html New Orleans Net http://www.neworleans.net/indexmain.html International Assoc. for Flight Simulation http://www.microwings.com/<br>The Ultimate Citrus Page http://users.aol.com/chettown Audio on Demand http://www.wrn.org/audio.html

This Old House http://pathfinder.com/@@6NpWGAUAHIv3JU6W/TOH/ Desktop Wallpaper Store http://hkusub.hku.hk:8000/~h9526296/wpstore/wpstore5.html Aircraft Images source http://www.cs.ruu.nl/pub/AIRCRAFT-IMAGES/ HTML Authoring & Web Recources http://www.library.nwu.edu/resources/www/ http://users.aol.com/chettown/citrus.html

# <span id="page-5-0"></span>**Software Review**

## **MS Flight Simulator for Windows 95**

*by Wil Goble, Treasurer, Tampa PC users Group*

Well, after having a few problems getting the program installed on my computer (this turned into a trip to the Internet for some Microsoft frequently asked questions and answers) the program installation went along just fine.

Turns out that you must have the 32 bit drivers for the CD-ROM installation to succeed as your computer cannot handle the long file names on the CD, so it just kept getting errors at the same place on the installation. You could click on ignore and the installation would continue but the program would not run.

I have the old version of the Flight Simulator for Windows. It's pretty good for learning to fly a plane and the graphics are just O.K.—not spectacular. Now the new version for Win 95 is a whole different ball game.

My computer is pretty fast and the video card is very fast, so I can turn on maximum resolution for the display and it looks almost picture like, certainly as if you were looking out of a window from a plane flying at over 1,000 feet.

You have a choice of about 5 different airplanes so if you master one of them you can switch to a different one while still maintaining the same position in the sky. Now this can be risky because if you switch to the glider while going too fast (like from the Lear jet) you could get into trouble real fast because gliders were not meant to go 300 mph. But you can't get hurt in this simulation because you can just start over again.

The plane choices are a Cessna 182 RG (looks like a Piper cub to me), a Sopwith Camel WW1 biplane, Lear Jet35A, a Schwietzer and 2 new planes: the Boeing 737-400 and the aerobatic Extra 300S.

Now this program is not a shoot'em up, but a leisure game of flying around and looking at the scenery, or flying to a destination on the map and just seeing if you can do it. Or just learning about how planes fly and learning to fly them.

They have training situations that you can select, or it will ran-

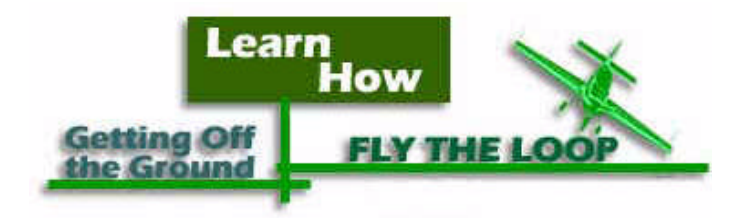

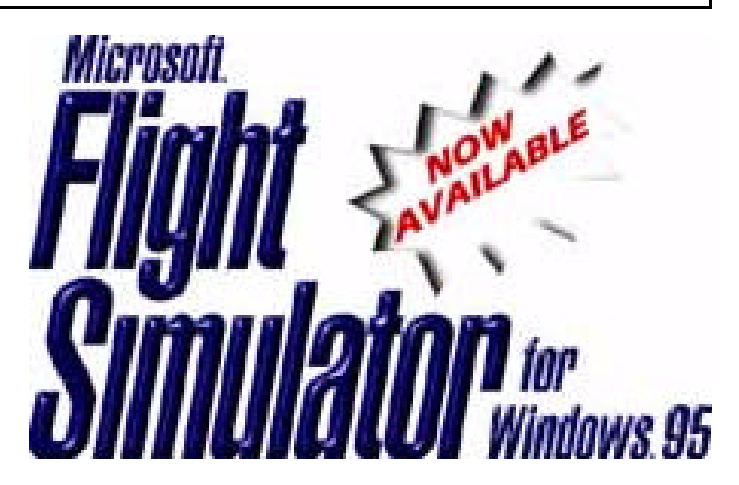

domly pick a course for you to fly to the destination that the program has chosen.

There are more 3D cities on this CD including San Francisco, London, Tokyo, New York City, Paris, Chicago, Seattle and many more. Also included are more than 300 airports and landmarks like the Taj Mahal in India and Big Ben in London.

Built in is a virtual pilot that will instruct and guide you through all of the steps of the flight. The virtual pilot will have you flying within seconds of loading the program. Also, you can set the time of the day and the weather that you'll be flying in. This program has so many things to do in it that you will probably never get to the point of saying that this is the same old thing over and over again. There are just too many variables so that each flight you embark upon will be fun and different. So you've been flying and you just crashed on a landing? Well just play it back on the flight recorder that will run the last 50 seconds or so of your perfect landing to see what went wrong. You also can view the plane that you are flying from: a tower view, a rear view from outside the plane, a side view, or a front view. You can also set the distance that the view is from the plane.

I like the way that the newer programs are being written where you can change so many of the parameters to the program instead of just using what the programmer thinks that you'll like. Very customizable to the way that you want to see or play the game. Microsoft says that this program will run on a 486dx66 with 8 MG RAM, but I sold my dx66 so I can't confirm that. They recommend that you have 16 MG, a Pentium, sound card, double speed CD, a fast video card, a joystick and at least 40 MG free on your hard drive. I think that the program sells for around \$50 and I would recommend this to anyone who would like to try their hand at flying without getting air sick.

## <span id="page-6-0"></span>**SOFTWARE REVIEW**

## **QuickBooks Pro for 97 (Version 5.0)**

*by Fredrick Rea O'Keefe\*, Tampa PC Users Group*

UP FRONT SUMMARY: For the Mom & Pop, small business, or in-home business, probably the best, most comprehensive, easy to use bookkeeping program available. Macintosh, Windows 95 & 3.1, CD-ROM or diskettes.

Intuit's evolving Quicken™ programs have been the continual leader in easy to use, personal and business bookkeeping software. If you can keep a checkbook, you can use QuickBooks Pro (QBP). This will not be a technical review, but is intended to give you a view into the

richness of QBP, applicable to almost all small businesses. The best news about QBP, to me, is that I can forget double-entry bookkeeping and difficult accounts setup. Doubleentry work is automatically done by the QBP. If you need a more sophisticated package, Peachtree accounting is strongly recommended.

The first premise of QBP is simply entering payments by typing onto the form of a check. My pref-

erence, however, is using the check register form for entering transactions. Either way, one of several automated benefits is that QBP monitors your typing, and looks for previously entered types of transactions and account names for laborsaving fill-in-the-blanks. You can choose to include or exclude accounts in this. If you have a salary or regular source of income, or you have routine, periodic payments such as rent, you could automate them. When you complete each transaction, your immediate checking balance is shown, and you are ready for the next transaction. Quick and easy.

Deposits are handled the same way. In both pay or receive functions, you choose the appropriate credit or debit account(s) to apply the cash flow to, without having to know what "credit" or "debit" means in accounting terms! Yes, you may split transactions between accounts, such as splitting a credit card payment between charges for clothes, car, food, entertainment, inventory, and yanked teeth. Taxable and nontaxable categories may be designated, too.

All desired, user selectable shortcuts are included, such as

**BA** QuickBooks Na 46 Sales and **Customers Purchases and** Vendors Checking and **Credit Cards Invoices** Payroll and Time **Taxes and Accountant** Reports Company Ë. Profit & Loss 副 Project 圍 **Accounts Receivable** 罰 Budget Sales Memorized.

bulk or individual check printing, or designation of a check as having been written manually; maintaining and printing payee addresses (mail merge); keeping the register "in order" by date and transaction number; straightforward register balancing with your bank statement - or electronically, if you "bank by modem." You can designate automatic bank payments (bank generated and mailed checks) which are tracked and recorded, with due notice to you. No more "forgetting" repetitive payments ("What overdue payment? Where did I put the invoice?" "Don't tell me we have to pay that bill now!!!") or manually processing the same monthly bills. Those are some of the basics everyone needs for enhancing profits. A valuable feature for "power users" are the keyboard shortcuts.

But there is much more for businesses of many types, each with an alterable, pre-designated chart of accounts, and a use-

ful bookkeeping reference guide for your chosen form of business (franchise, subcontractor, writer, property management, etc.). The reference, a help file which is printable, is useful as a primer.

More expected benefits for a business are seeing, numerically or in a multitude of charts: where your finances are now; how you have been doing month-tomonth in receivables; which collectible invoices are behind; whom you for-

got to invoice; what automatic payments, by you, are upcoming; what discount does this customer get.

UNEXPECTED AMENITIES: using account numbers with account names, not instead of names; entering transactions of almost every type on what appears on the screen as simple paper forms pertinent to each transaction (no complex "where do I post this?"); automatic customer sales tax rates, applicable to varying jurisdictions; keeps personal finances off the business reports (note that QBP is a business program, and you would want to use the separate Quicken personal finance program simultaneously); print your bank deposit slips as your bank prefers.

Depending on your business needs, you can easily design and modify invoices and statements for your clients. A logo can be imported, and the typefaces are selectable. Billing and payment details are automatically filled in. Results are professional, making you look as good as you ought. Time saving ease like this is evident throughout QBP.

*(Quick.........Continued from page 7)*

REPORTS! There are more than 100 graphs and reports immediately available for you. You can see how your sales reps are doing; how your purchases are flowing; what your inventory valuation is; who your best and worst customers are; cash flow forecasting; payroll liability .... Sounds like a real business, doesn't it? These reports are thorough, although you might want more, or different. But there is enough beef here to satisfy the needs of most small businesses.

How would you like to automatically reconcile both your bank balances and credit card transactions at will, simply by dialing up your bank (if offered, or by your transferring your business to an on-line bank. Fees are charged for this.)? You can do it with QBP! This is up-to-the-minute bookkeeping.

Yes, you can easily edit the books if you find data-entry errors, or need to revise debit and credit accounts. A clear audit trail is kept. And, the program can grow with your business.

For many businesses, it still seems too difficult or time consuming to learn how to implement some form of practical time tracking, contact management, or project management. QBP has your solution. By being integrated in one program with your accounting, all the fundamental business functions are made more efficient, far more accurate, more quick to finish and analyze. You get superior control over your business, and that might mean the difference between an unexpected catastrophe, or profitable success.

Is QBP easy to learn and use? No! But, it is easier and more straightforward, while being more comprehensive and approachable than other accounting packages I've looked at. QBP isn't "easy" to learn, any more than is any other complex program, of any type. Knowing this, Intuit provides a tutorial which, step-by-step, covers the basics, along with extensive, context sensitive help, and a well organized, clear, printed manual. You have 30 days free telephone support, so beat QBP to death within that time frame. There is an on-line web site, too, with useful FAQ's. These can be printed, and themselves are a good tutorial. Http://www.intuit.com/quickbooks/ is the URL.

To emphasize a point, when you set up QBP, you choose which modules and accounts to include and exclude. You may always amend your choices as time passes. This is a vital utility. And.,how about tying in the number one selling and rated tax program - TurboTax™, and analyzing upcoming possible tax liabilities, so you can adjust for them? QBP is ready.

QBP on CD-ROM offers more information than the diskette version, including extensive business advice and legal articles. You should find several of the worksheets useful. Installing is so much easier, too.

QBP also offers more "books" to keep than does QuickBooks alone. Comprehensive job estimating, time tracking, and automated job costing are added. Too many business which could benefit from any of these modules just don't realize it, or haven't found it convenient enough to implement. No more. Indeed, QBP version 5.0 includes enough new functions and reports, and simple integration of all the books your business needs to make it worth upgrading.

IN CLOSING, there are far too many rewards in QBP for almost all small businesses, from service, to professional, to manufacturing, to franchise, to subcontracting, restaurant, accountant, repair shop, etc. to not computerize your bookkeeping. Because most accountants use QB, it is another money and time saver for you both to automate the interaction with the special module included in QBP. QBP is highly recommended by the author. So much so that, if you don't have a CD-ROM yet, QBP is a compelling reason to buy one now.

Intuit is located at P.O. Box 7850, Mountain View CA 94039- 7850. Online banking and payment may be reached at 888- 245-3279. The author of this review is not affiliated with Intuit, nor is he available for technical support or bookkeeping advice.

\*Fredrick Rea O'Keefe Member, National Writers Union 13014 N. Dale Mabry #363 Tampa FL 33618-2814 USA 813-933-1575 Copyright (c) 1997 All Rights Reserved

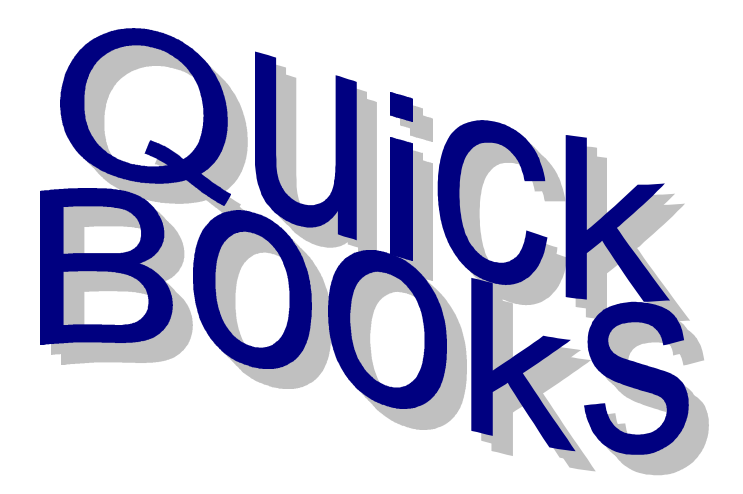

## <span id="page-8-0"></span>**Hardware Review**

# **Hauppauge WinCast/TV dbx PCI**

### *by Merle Nicholson, Secretary, Tampa PC Users Group*

Win/TV is a device to allow you to have a TV set on your PC screen. It works well, and once you're past the initial horror of the idea - (you go to your PC to avoid TV don't you?) - it has its uses. Right now I'm watching PBS's News Hour as I write this, proving I can walk and chew gum at the same time!

It's perched right now in the upper right hand corner of the screen. It's adjusted to about 2-1/2 x1-3/4 on my 17" screen, with the sound turned down .. not low, but lower than average so it's not too distracting, and high enough so that when a sub-

ject comes up that I'm interested in, I will be aware of it. My computer's performance is absolutely not affected. It's a P166+, but you won't notice it on a Pentium 90 either.

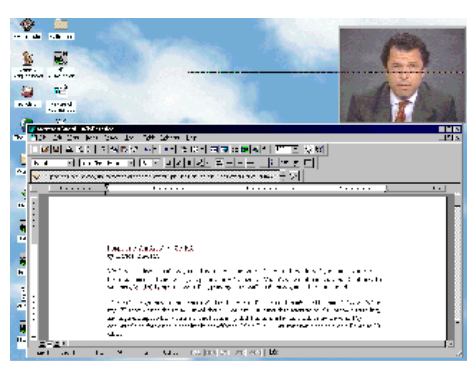

This is a picture of my desktop with the TV sized as I like it.

It saves two screen positions. One with a small border as you see it, and one with a tool bar and menu. Both are sizeable and moveable. A right-hand mouse click very quickly switches between the two views. Actually, it has a third mode - TV Mode - that uses up all of your screen with the TV picture set at its maximum size - 640x480. Here's the second mode:

And for the third mode .. my computer locked up. Try again,

same thing. Well, I don't use it anyway. But you can see the pitfalls. This is the only bad thing I've experienced. You may consider it serious. I don't, because my document is saved automatically very frequently.

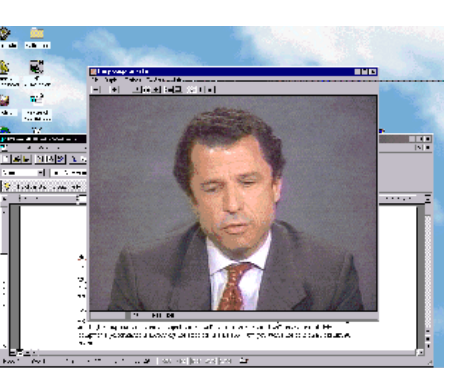

Ok, now I'm revising this three days later, with the problem fixed. I just had to read the read-me file and found two suggestions. The first was a program that changed the registry in a way that affects the way that the VGA drivers work. It eliminates closed captioning in the process, though. The other fix is specifically for my S3 Trio video card, a program that must run from the autoexec.bat. That fixed the lockup problems as it suggested, and I was able to use the "Full TV mode". I'm running my resolution at 1024x768. The largest resolution that the TV will run at is 640x480, so even in full TV mode the picture will not take up all the monitor space. However, if I were to change my resolution to 640x480, I'd have a very expensive TV, and no computer at all.

Win/TV has good controls, 125 channels for cable, and a huge number of formats to suit; a number of countries, Japanese, Canadian and French standards, and a whole lot of formats I don't care to understand. Mine is set to USA-CATV and NTSC(M). Initially, you do a scan so that it can collect a list of channels available. You can edit this list easily. It has volume controls, audio settings, Brightness, Saturation, Contrast and Hue. Audio can be set to Mono, Stereo and SAP. There is a mixer list to tell it which input port on your sound card is used. It has Always-On-Top so that it cannot be covered up. It has a capture button to copy to the clipboard and channel updown buttons.

Now for the requirements. Forget 486, think Pentium 90 minimum. Here's the list:

1) PC with a PCI bus. That means a Pentium, and obviously an open PCI slot.

2) Windows 95 (also with up-to-date Direct Draw software available free)

3) Sound card (with an open line input jack)

4) CD-ROM (although it says so, you don't really need a CD-ROM)

5) A VGA card meeting specifications - more later.

Here's some info from the box that describes the details well. "WinCast/TV digitizes live video from either the built-in 125 channel cable TV tuner or an external video-input source using high-quality 4:2:2 video sampling. The digitized video is sent over the PCI bus in your PC into the memory of your VGA display adapter. This allows the digitized video to move efficiently, and takes a fraction of the available bandwidth of the PCI bus."

Now, here are more catches - the video card requirements. Not all video cards will work. The box lists five, and advises that you check their internet site for a complete list of certified cards. My own card was on the list - an S3 Trio 64+. It's selling for about \$90 in its 2M form. Now there's more … I want my computer resolution at 1280x1024. The TV looks terrible. There are just red outlines. The problem? Well, at 1280x1024 the best my card will do is 256 colors, and it just won't work. Sometimes I set it at 1152x864. Guess what ... 256 colors. So at the moment I have it set to 1024x768 x 65,000 colors. I can live with it for a while, but I'm getting a memory upgrade

*(TV..........Continued on page 12)*

# <span id="page-9-0"></span>**Special Interest Groups**

### **Microsoft Access SIG — Canceled (temporarily we hope)**

This SIG Meets on the 3rd Thursday of the month at 6:00 PM at the Reflectone Building. Directions: Proceed west on Waters from N. Dale Mabry across the railroad tracks (which is about 1 and l/2 miles), take second left on Savarese (United Technologies bldg. is just beyond it). Proceed on Savarese until you reach the Reflectone bldg. Take the North door. If you need to ask directions, there is a security guard at the location. PLEASE SIGN IN WITH A SIG LEADER. *For more information call Connie Kincaid - 661-8185 - Leave a Message*.

one place.

Specifications To use Microsoft Office 97, you need:

- Personal or multimedia computer with a 486 or higher processor
- Microsoft Windows 95 operating system or Microsoft Windows NT® Workstation 3.51 Service Pack 5 or later (will not run on earlier versions)
- For use on Windows 95: 8 MB of memory required to run applications individually (12 MB required to run Microsoft Access); more memory may be required to run additional applications simultaneously
- For use on Windows NT Workstation: 16 MB of memory required to run applications individually; more memory may be required to run additional applications simultaneously
- Office Standard hard-disk space required: 60–167 MB; approximately 102 MB required for typical installation, depending on configuration (use the Office Upgrade Wizard during setup to maximize free disk space)
- Office Professional hard-disk space required: 73–191 MB; approximately 121 MB required for typical installation, depending on configuration (use the Office Upgrade Wizard during setup to maximize free disk space)
- CD-ROM drive (3.5" high-density disks available free of charge through in-box coupon; CD-ROM contains additional items such as Microsoft Internet Explorer, extra clip art, fonts, .avi files, and sounds not available on 3.5" disks)
- VGA or higher-resolution video adapter (Super VGA, 256-color recommended)

### **Communications SIG**

This SIG meets the first Monday of the month at 6 PM at the Reflectone Building. You must sign up to get on the list and to get by security. See Microsoft Access SIG for directions to Reflectone. *Contact Charles Howe: at 968-1207 or HOWE@INTNET NET*

### **Genealogy SIG**

This SIG meets the third Wednesday of the month at 7:00 PM at a member's home. *Contact SIG Leader Jenny Lind Olin at 960-5723 for directions and RSVP*.

*(Office .........Continued from page 4)* • Microsoft Mouse, Microsoft IntelliMouse, or compatible pointing device

> Microsoft Office 97 makes it easy to get the results you want. Office 97 is an intelligent, personalized software package that will work the way you do, so you can achieve what you want, quicker and easier than you ever thought you could. If it starts getting tough, Advanced Help will guide you through the most difficult tasks, while state-of-the-art wizards and other features help you get it done the way you want it done. Oh yes, it also comes with a 700-page paper manual that is done quite well. There is also a Standard Edition that comes with Microsoft Word 97, Microsoft Excel 97, Microsoft PowerPoint® 97, and Microsoft Outlook™ 97, omitting Access 97 and Bookshelf Basics 97.

### **Yes, I like it!**

If you'd like to see an on-line multimedia demonstration of all the features mentioned above go to:

http://204.203.124.10/office/autodemo/default.aspon the World Wide Web.

Microsoft Corporation **http://www.microsoft.com** Pricing varies depending on Edition and/or if upgrading.

(Some of the above information came from various locations on the Web. The comments are my own.)  $\blacklozenge$ 

### Friends of the User Group

<span id="page-10-0"></span>*We acknowledge the following firms for their support*

Museum of Science and Industry BCD (Brainchild Computer Distributions, Inc.) MerSoft Reflectone

*And these national software vendors for their demonstrations and contributions of evaluation software to our group*

Access Software Micrografx Adobe Systems, Inc. Microsoft Borland Quarterdeck Broderbund Regnis Corel Systems Symantec Grolier Traveling Software Knowledge Adventure Xerox

#### **RENEWING YOUR MEMBERSHIP?**

WE CERTAINLY HOPE YOU WILL MAIL YOUR CHECK AND ANY ADDRESS OR NAME CHANGES TO:

> TAMPA PC USERS GROUP PO BOX 3492 TAMPA, FL 33601-3492

\$25 Individual \$35 Family \$20 HCC Students & Faculty  $$60$  Corporate = 3 employees  $+ $20$  each add'l employee

**Check the address label for your renewal month**

## MEMBERS HELP-LINE

The following phone list is provided for our Tampa PC Users Group members in an effort to establish local support for those frustrating times which we have all encountered while using our PC's. Please note that these are members that have volunteered to help you; treat them in a courteous manner. Be sure to ask if it is convenient for them to help you now, or if you should call another time. It would also be helpful to have your documentation and have it handy when you call. (Don 't expect help if your software is an illegal copy or you do not have documentation!) TPCUG is not responsible for the information or advice provided by volunteers. Volunteers may or may not be experts in the subject matter. You are on your own with any advice received. Be aware also that some of these volunteers may be consultants in their area of expertise. If you are interested in volunteering to answer members' questions, either leave a message on the BBS or fill in the forms provided for this purpose at the meetings.

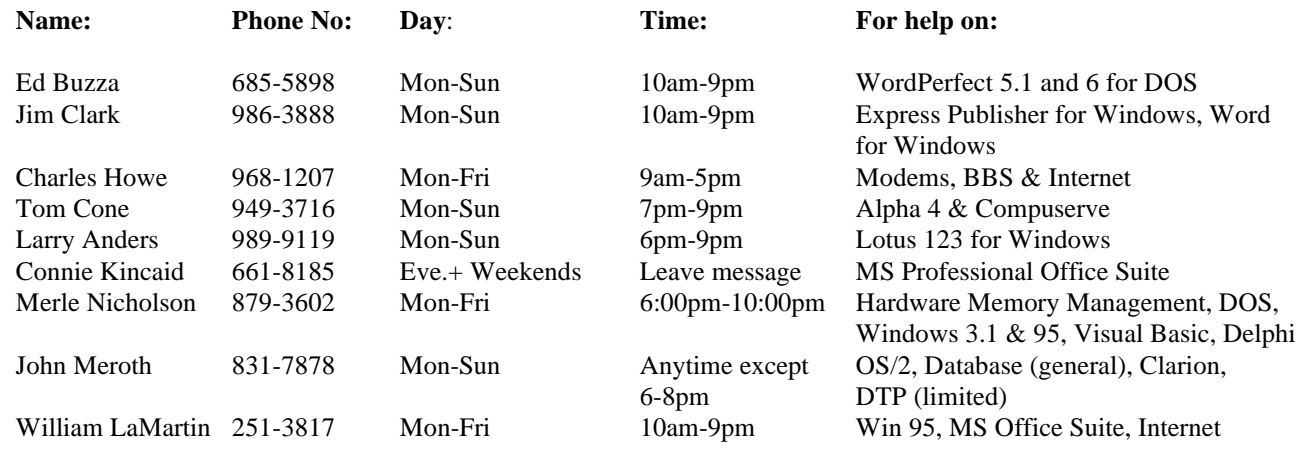

To view this newsletter in color, download PCNL9703.PDF from the BBS or visit our Home Page and view it with Acrobat.

**Tampa PC Users Group, Inc.** P. O. Box 3492 Tampa, FL 33601-3492

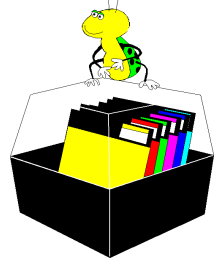

**NONPROFIT ORG. U.S. POSTAGE PAID TAMPA, FL PERMIT NO. 1917**

<span id="page-11-0"></span>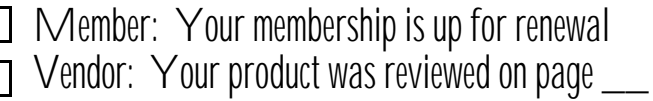

*(TV..........Continued from page 9)*

(\$50) for my card. It's that cheap because it uses slower EDO DRAM. That'll fix it and I can go back to 1280 like I like it.

Well ... don't scoff ! That's why I bought a 17" monitor ! If you still have your 17" monitor set to VGA or SuperVGA, you should give the monitor to a needy person (a monitordeprived person) and go back to a 15" monitor. I'm constantly amazed at the number of people I find who don't know what screen resolution is!!

The Hauppauge internet site is very good, with the latest full versions of their software on line. (Don't download the Beta software .. you'll regret it - I did). *Www.hauppauge.com*

Hauppauge WinCast/TV dbx Model 401. \$149 locally. Not bad.

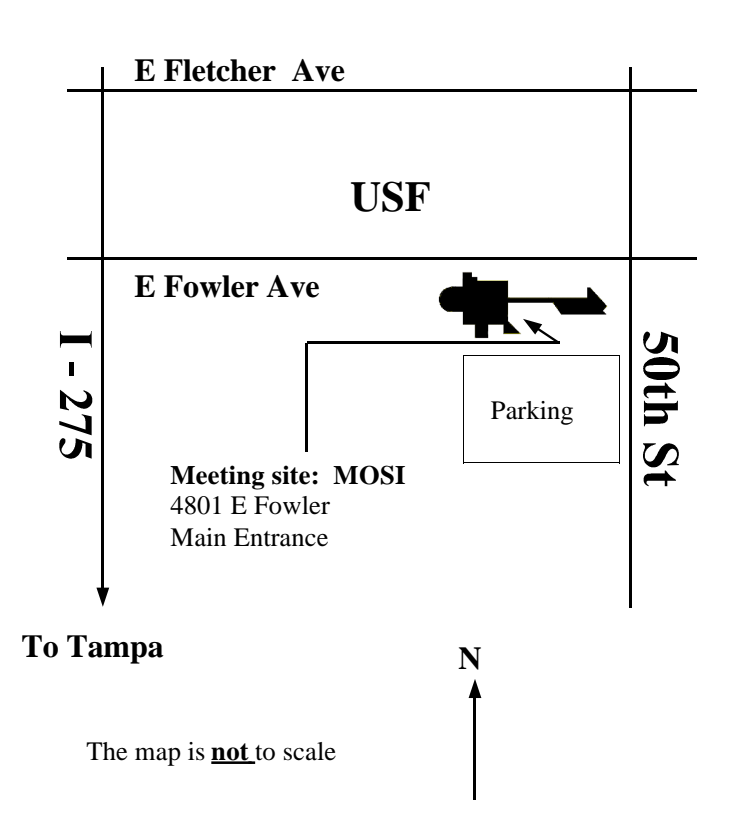